# **PharmaSUG China 2018 – Paper AD-58 TLF Management Tools: SAS programs to help in managing large number of TLFs**

Eduard Joseph Siquioco, PPD, Manila, Philippines

# **ABSTRACT**

Managing countless Tables, Listings, Figures (TLFs) in a study is a very time-consuming task for new and veteran programmers. Manually checking the run times, validation results, log errors can be very tedious and tiring for the study lead. Using SAS directory functions with basic SAS functions, we can extract more information from our programs and use this to our advantage. This paper will explore the essential codes on the management tools and showcase the efficiency on the TLF management tools.

The TLF management tool will be able to identify TLF programs which have common issues such as run sequence and mismatches between development versus validation program, and log issues. SVN-managed environments will also have the option to display the owner of the programs. Aside from all this, macros used by different programs will also have a report to notify if the macro-dependent programs are run after any macro updates.

# **INTRODUCTION**

Individual TLF work might be a simple task for the team programmers but there is a lot of QC, documentation and managing work that must be done by the lead programmers. In short TLF lists, doing this manually would be the logical way to go since there won't be too much loss of time and it would be the easier option for the lead. In large TLF lists, doing this manually would lead to the massive loss of time and more stress incurred by the lead programmer.

The first idea that might come to mind would be creating some applications to provide a report or summary using other programming languages but in fact- SAS can also be used to achieve in creating the report or summary that the programmers need.

# **TLF WORKFLOW**

In the creation of any report or summary tool it should be established what is the current process of the TLF development cycle. The diagram below will show the common TLF development cycle.

### **Flowchart 1. TLF development cycle**

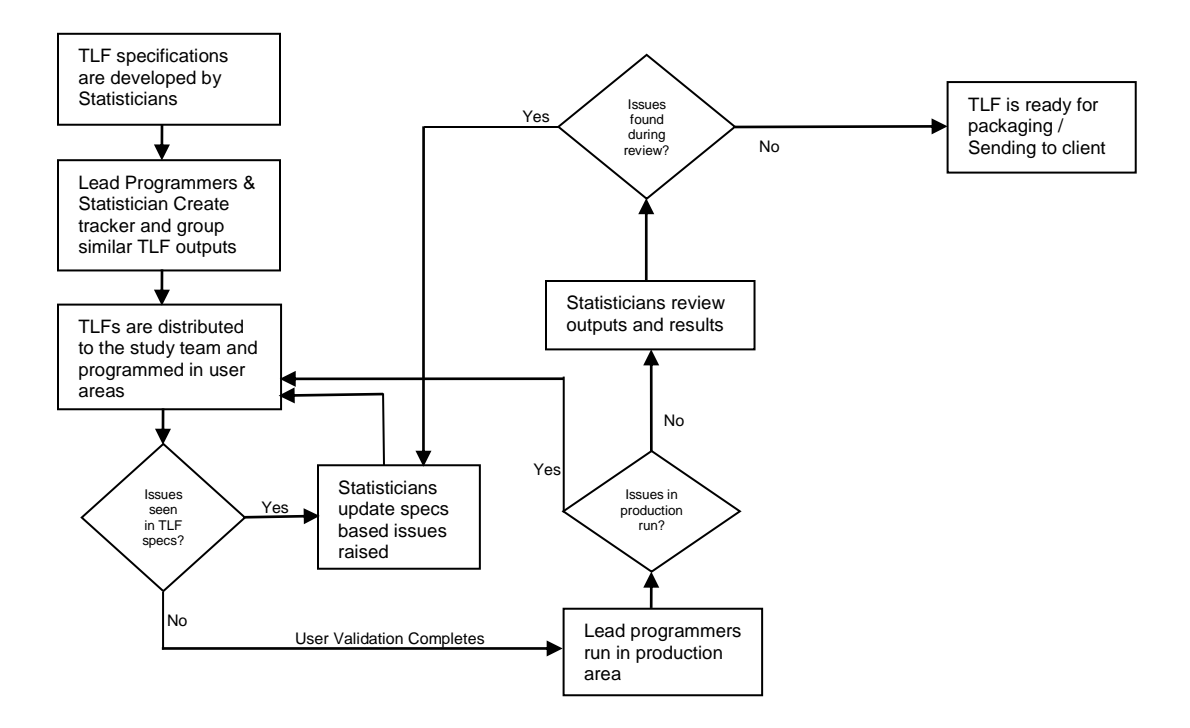

# **TLF MANAGEMENT TOOLS**

This section will showcase three useful tools for TLF development work and explore the main code components of each.

#### **Reading in the directory**

To check for the status of the TLFs the tool will need to read and process the contents of our TLF directory. Most SAS programmers in the industry often forget that SAS has some powerful tools to help us achieve this task. We'll use the I/O functions that are readily available in SAS.

```
data files all; *Create a dataset containg all the files in the current directory;
keep file name ext;
length fref $8 file_name $80 ext $10;
       rc=filename(fref,".");
       if rc=0 then do;
               did = dopen(fref);rc = filename(fref);end;
       else do;
              msg = sysmsg();
              put msq=;
               did =.;
       end;
       if did <= 0 then putlog 'Error: Unable to open directory.';
       filesnum= dnum(did);
       do i = 1 to filesnum;
               file name = upcase(dread(did, i));
               fid = mopen(did, file name);
              ext=scan(file name,-1,'.');
              if fid > 0 then output;
       end; 
       rc = dclose(did);
run;
```
The filename function contains the variable the directory of the files is assigned. In the code above FREF variable is assigned to the current directory of the where SAS is started. The wildcard location "." can also be changed to any location with the usual syntax "C:\Users\siquioej\Documents\Pharmasug" for example. DOPEN function is required so that other functions for the files members in the directory will work. DNUM function will return the number of members in the directory. DREAD function will return the *ith* file from the directory. MOPEN function is like DOPEN function but is used in files; in this code it is only used to validate that file exists. The output for the code above is shown below.

**Output 1. Dataset output after reading files via SAS functions only**

| VIEWTABLE: Work.Files_all |                 |          |
|---------------------------|-----------------|----------|
|                           | file_name       | ext      |
| 1                         | F0801.LOG       | LOG      |
| 2                         | F0801.SAS       | SAS      |
| 3                         | F0801.SAS7BDAT  | SAS7BDAT |
| 4                         | F0801B.LOG      | LOG      |
| 5                         | F0801B.SAS      | SAS      |
| 6                         | F0801B.SAS7BDAT | SAS7BDAT |
| 7                         | F0802.LOG       | LOG      |
| 8                         | F0802.SAS       | SAS      |
| 9                         | F0802.SAS7BDAT  | SAS7BDAT |
| 10                        | F0802B.LOG      | LOG      |
|                           |                 |          |

This dataset will be then used as a macro input for the tools below. *File\_name* will be made into a macro variable *file\_current*. and looped thru all necessary files.

## **TOOL 1: MACRO LIST**

TLFs with minor difference such as subset and variables changes will greatly benefit from using macros. The programmers assigned to these group of unique TLFs along with the repeats often create macros that will be very hard to track in a study. In this tool we are using the SAS programs themselves to give us the data information from the macros that they are using. Consider a scenario where a macro program called *MACRO1.sas* is being used for *TLF1A.sas* and *TLF1B.sas* and *MACRO2.sas* is being used for *TLF2A.sas* and *TLF2X.sas* – If we are a lead of the study we would manually check which programs will use this macro so we will know which outputs will be affected for every update of the unique TLF/macro program.

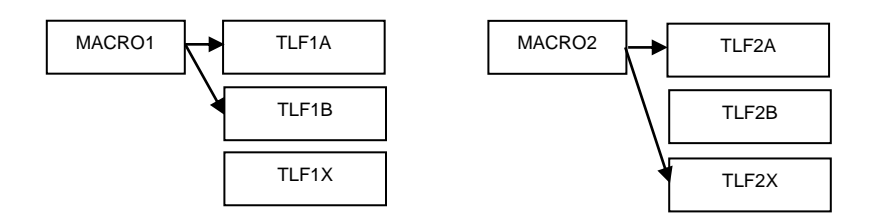

In this tool, the data step *infile* is being utilized. The tool will be using the sas programs itself to provide the data that the tool needs. From the dataset in the previous section, a code is implemented to create a macro variable *file\_current* that is equivalent to the sas file names (TLF1a.sas, TLF1b.sas, etc.) and use a do loop for the input code.

#### **Data input code**

```
data current prog(where=(index(upcase(line), "%INC")));*Include lines with %INC;
             length line $1000 file_current $80;
             infile "&file current." dlm='$' missover;
             *May have to change delimiter if does not work right;
             input line $;
             file_current="&file_current.";
run;
```
The output of this dataset will be appended onto a final dataset which will be used to process the data obtained. Since different programmers have different styles in using the %include statement the program must process the code line as robust as possible. This can be done via prxmatch function or multiple tranwrd calls. The final dataset Macro\_list may be used in a proc export statement in order to display the results in a more convenient format in which filters will be easier applied.

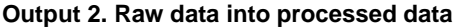

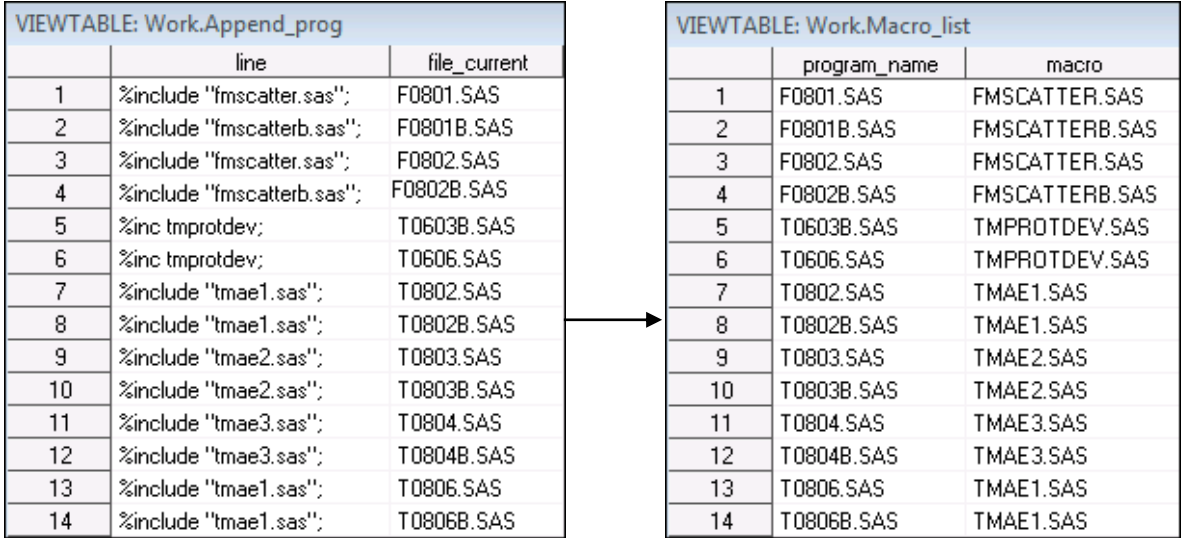

### **Output 3. Final output of tool**

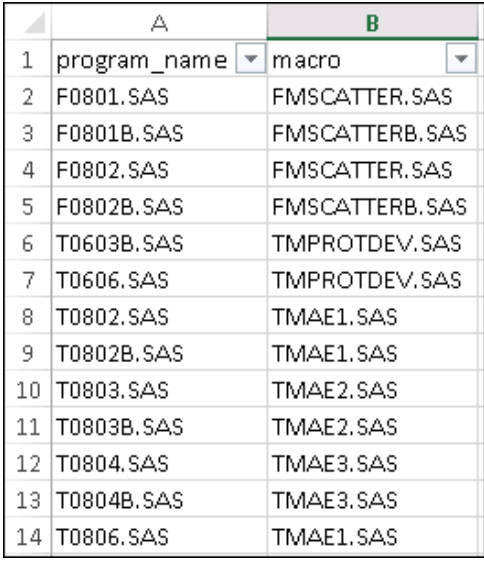

## **TOOL 2: TLF RUN SUMMARY**

After user area development the TLFs will be run in the production area and thus might encounter some unforeseen log issues or mismatches in validation. Checking the run status of each TLF would be a very tedious task for anyone managing the study. Using simple SAS steps along with the core component discussed earlier in the section, the task can be turned into a simple summary report.

### **Log check summary**

Checking the log is an important part in assuring the quality of the TLF outputs. There should not be any errors, warnings, uninitialized variables, merge by issues, conversion issues and other log issues present. There are several papers available already for checking these. In this paper, we'll be exploring how we can use the reports of these outputs into one summary file with the validation.

#### **Output 4. Output from a log check tool**

```
**************************
Search Completed (UTC): 2018-07-16 02:58:59Z
Files Searched:
                                                      1
Number of REQUIRED but Missing Strings: 0
Number of PROHIBITED Strings:
                                                       25
Number of RESTRICTED Strings:<br>Number of CONDITIONAL Strings:<br>Number of INFORMATIONAL Strings:
                                                       28
                                                       Ō.
                                                       0
```
Output 4 shows a sample of a output of a logcheck tool which search individual programs and outputs an additional file that shows the log issues and the summary. The tool is using this output and processing it to create a preliminary dataset for further processing.

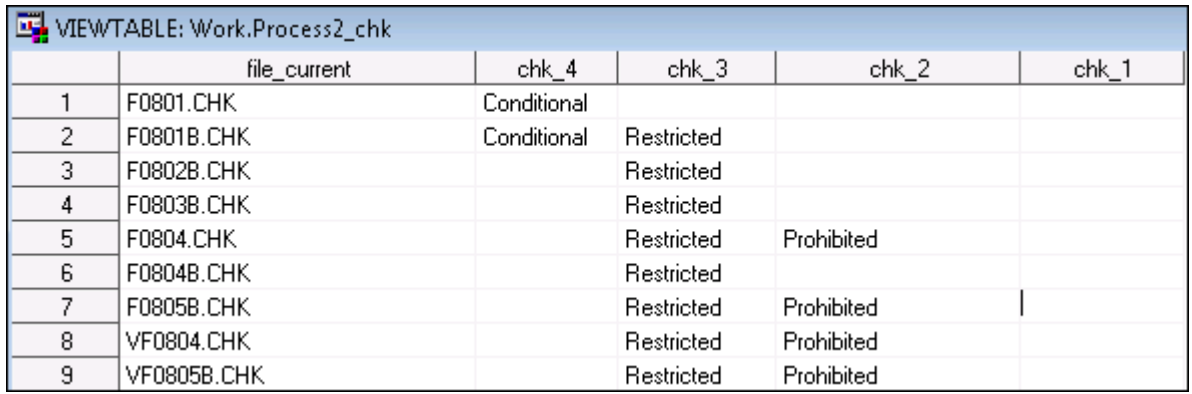

### **Output 5. Preliminary output from a log check tool**

The dataset shown above contains all the information needed for the report but not yet as concise as we want it to be. If we notice observations 5 and 8 , it is shown that they are paired log check results. One is for the development side and one for the validation side. Adding some more post processing to the tool via subset and merges, the tool will come up with a dataset that would show the output name instead of the individual program names for the log check files. The final dataset we'll use to compile our data will be looking like the output below. Log issues are shown by columns per side of programming.

#### **Output 6. Final dataset output of log check tool**

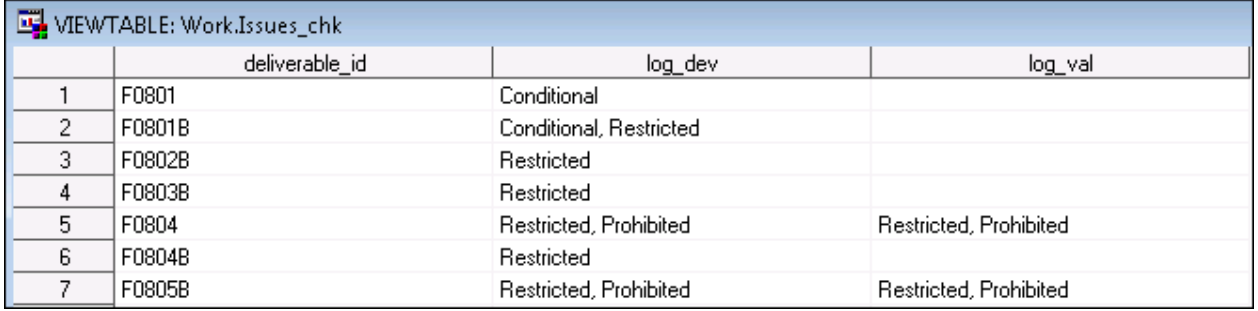

#### **Validation Summary**

In TLF and other programming tasks, ensuring quality would mean parallel programming of one output by two programmers. There will be a development side and a validation side. The validation code would always end their program with a proc compare to check for any mismatches in the output.

The proc compare also produces a SYSINFO automatic variable that would represent the results for the proc compare output: 0 for perfect match and non-zero for the different mismatches ranging from attribute difference to data-level mismatches. If the programmers can add a bit of code at the end of their validation programs there will be a common dataset that can be used as an input for the validation summary.

#### **Output 7. Sample output for a SYSINFO program**

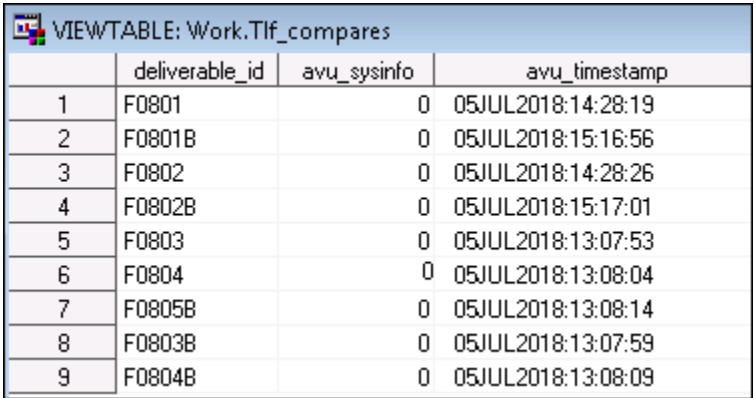

The snippet above shows the following *deliverable id* has matching results with the validation side. This is considered a validated TLF. All non-zero SYSINFO values are considered mismatches.

An extra layer can also be added using the. lst file for reading the output of the comparison results. A snippet below is from a proc compare outputs, one snippet is a fully validated file and the other snippet is for a mismatching validation result.

#### **Output 8. Proc compare snippets**

```
Number of Observations with Some Compared Variables Unequal: 0.
Number of Observations with All Compared Variables Equal: 161.
NOTE: No unequal values were found. All values compared are exactly equal.
Number of Observations with Some Compared Variables Unequal: 164.
Number of Observations with All Compared Variables Equal: 0.
```
These outputs of the validation side can be used to check on the mismatches via importing the .lst files. Using a similar input code like Tool 1 we can extract the filename of the validation deliverable id of the files with issues. The data subset will change to containing the "Unequal" string while remove the string with 0 unequal observations,

```
data current lst(where=(index(upcase(line), "UNEQUAL")));
         length line $1000 file_current $80;
infile "&file_current." dlm='$' missover;
         *May have to change delimiter if does not work right;
         input line $;
         file_current="&file_current.";
         *Keyword is unequal - Code below is to remove lines where unequal is present but result is equal;
         if line ne 'Number of Observations with Some Compared Variables Unequal: 0.';
         if line ne 'NOTE: No unequal values were found. All values compared are exactly equal.';
         if line ne 'Number of Variables Compared with Some Observations Unequal: 0.';
         if line ne 'Total Number of Values which Compare Unequal: 0.';
run;
```
#### **SVN Authors**

In SVN managed environments the author of the last commit can be extracted. This will inform the lead programmer to distribute previous programs to their previous owners for a faster time updating or fixing issues. The code below will do the

```
filename FILE pipe "svn list -v ""file:///&g_repo.""";
data FILES ;
   length line text $200.;
 infile File missover pad length=len;
    input @01 line $varying200. len eof;
    text=upcase(strip(line));
    keep text;
run;
```
#### **Output 9. Dataset output of SVN list**

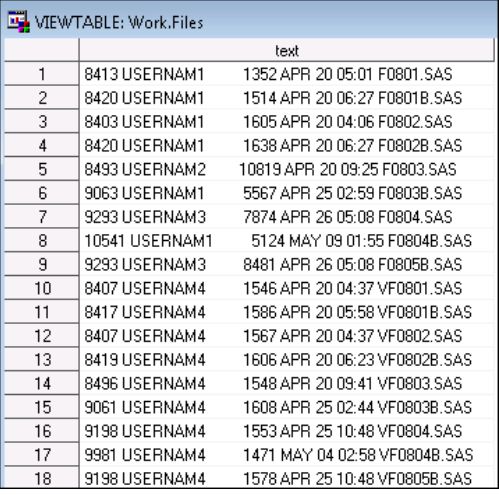

The pipe command tells as to communicate with another process, in our case this is the SVN list command for the console. It will input the command in the console and put the results in a sas dataset. The dataset output can be then processed to more manageable form and integrate in the program. The first set of numbers is the revision number and the username of the author will be separated with a space. The last string is the file name.

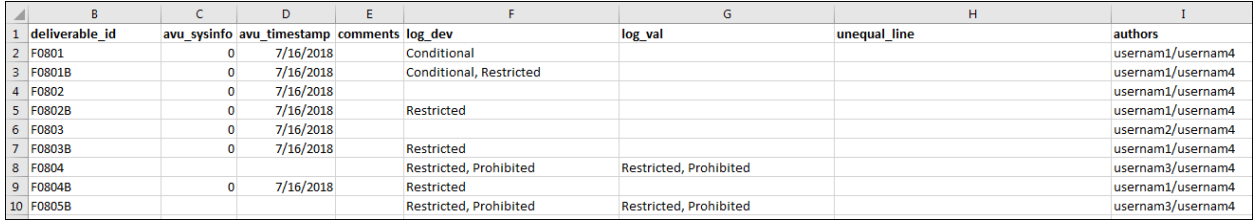

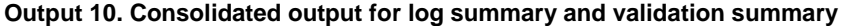

After merging the results from the validation summary and log check summary the tool will export an excel file that would show easily the programs with validation issues and programs with compare issues. This report can easily be distributed to the team or let the programming lead know the overall health of the study.

### **TOOL 3: TIMESTAMP CHECKS**

Rerunning the TLFs due to updates in specs/reviews and other issues will be inevitable and the leads must make sure that both development and validation side is always run. Also, when updating macros for an update in one TLF the other TLFs using the same macro should also be run to ensure consistency and quality of the outputs.

The main code component is using the same component as reading in the directory files, the program just needs to add one function FINFO and get the Last Modified date of the file.

```
do i = 1 to filesnum;
       file name = upcase(dread(did, i));
       fid = mopen(did, file name);
       ext=scan(file name,-1,'.');
       if fid > 0 and upcase(ext) IN ('LOG' 'RTF' 'SAS' 'SAS7BDAT') then do;
               lastmod=finfo(fid, 'Last Modified');
               output;
       end;
end;
```
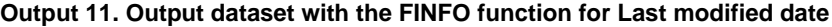

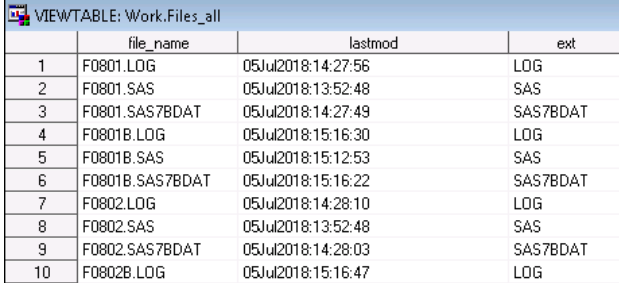

To make the output into a more readable format, the tool needs to add some processing to change the layout into a wider format. Processing the tool further would separate the validation side outputs from the development side ones and merge them back into one dataset for comparison and output. Using the dataset from the Macro tool, we'll match the logs of the programs to their respective macros if any.

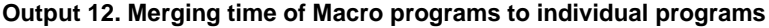

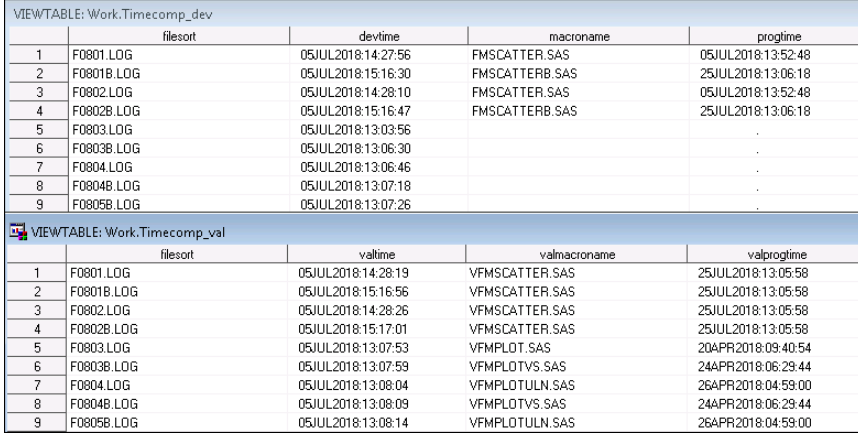

The final output would be a excel file that contains the following rows. Comparing the timestamps of the macros, program logs to determine the sequence issues of the programs are listed in the first column of the program. This would help the leads to determine which programs to run and check for quality issues.

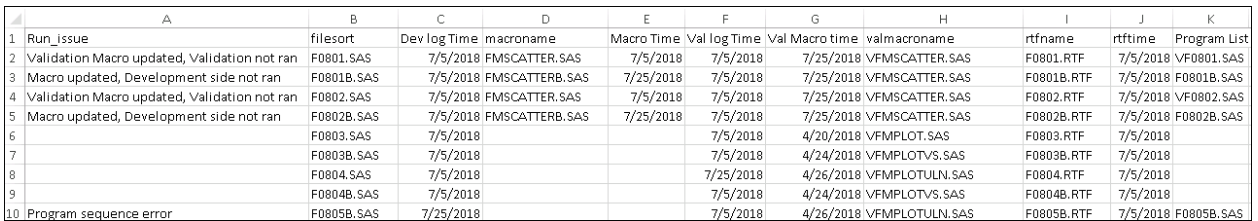

# **CONCLUSION**

Using tools for managing project or study work is a helpful way to alleviate any stress that comes in the manual and tedious checking of data files for quality. If these kinds of tools are deployed to a company the lead programmers and biostatisticians will have an easier time to obtain and digest all the information, giving them a clearer view on the progress and status of the TLF work in the study.

The creativity on the way we use SAS will often lead to similar outputs we can do by using other programming languages. SAS has a lot of functions for us to exhaust in creating these types of reports.

## **RECOMMENDED READING**

- Reading and Processing the Contents of a Directory: https://www.mwsug.org/proceedings/2012/S1/MWSUG-2012-S128.pdf
- SAS log check program: http://support.sas.com/resources/papers/proceedings12/042-2012.pdf
- Summarize Multiple PROC COMPAREs Using the SYSINFO Macro Variable: <https://www.lexjansen.com/pharmasug/2006/TechnicalTechniques/TT23.pdf>

## **CONTACT INFORMATION**

Your comments and questions are valued and encouraged. Codes for the tools are available upon request. Contact the author at:

Name: Eduard Joseph Siquioco Enterprise: PPD Inc. Address: Manila, Philippines E-mail: EduardJoseph.Siquioco@ppdi.com

SAS and all other SAS Institute Inc. product or service names are registered trademarks or trademarks of SAS Institute Inc. in the USA and other countries. ® indicates USA registration.

Other brand and product names are trademarks of their respective companies.